**ĐỀ TÀI SHHT THÁNG 10/2015: TIẾP CẬN** VÀ **ĐỊNH HƯỚNG SỬ DỤNG** CÁC PHẦN MỀM MIỄN PHÍ CỦA AUTODESK THEO CHỦ TRƯƠNG CỦA BDGDT

Trình bày : NGUYỄN THANH TUẤN Khoa : Điện Điện Tử Bộ môn : Điện Tử Tự Động

#### MỤC LỤC :

I) ĐẶT VẤN ĐỀ  $\cdot$ II) GIỚI THIỆU VỀ SẢN PHẨM AUTODESK  $\cdot$ III) ĐỊNH HƯỚNG ỨNG DỤNG

• 1) ỨNG DỤNG CHUNG

• 2) ỨNG DỤNG LIÊN QUAN ĐẾN KHOA ĐIỆN – ĐIỆN TỬ

IV) QUY TRÌNH TẠO TÀI KHOẢN GIÁO DỤC

# I) ĐẶT VẤN ĐỀ

• Công việc giảng dạy và học tập ở trường Đại học khối ky thuật luôn cần sử dụng các ứng dụng phần mềm mô phỏng, thiết kế. Nhƣng vấn đề này còn gặp một số trở ngại.

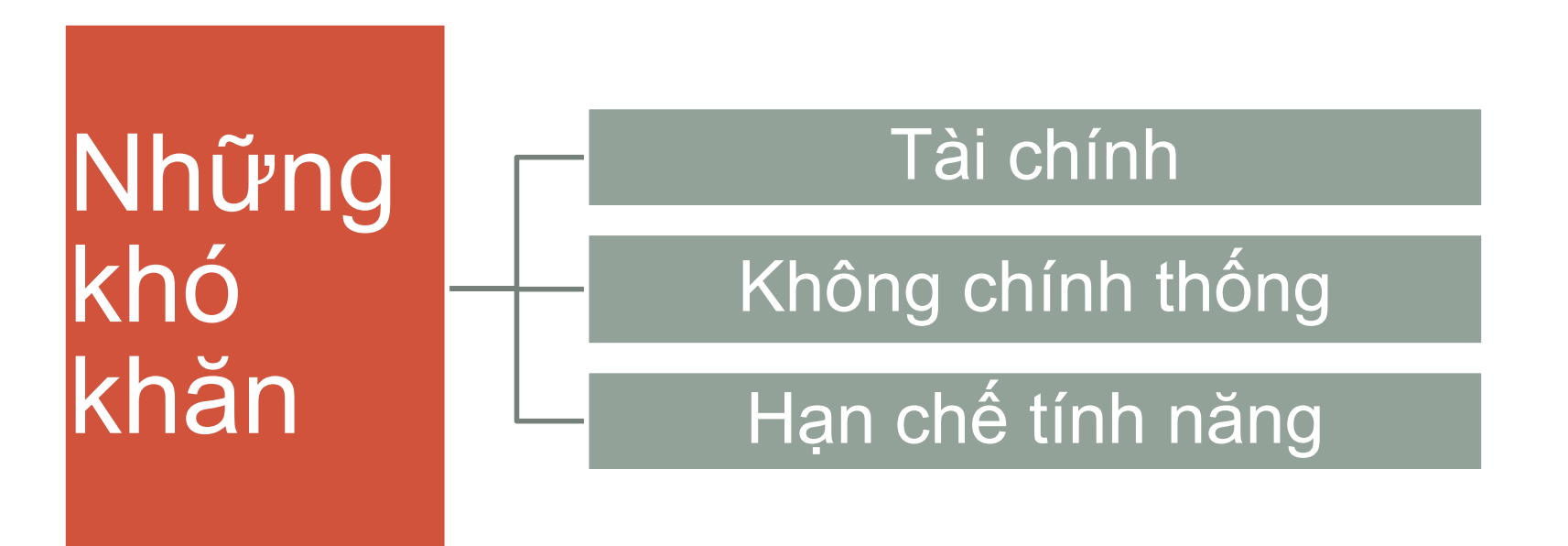

Việc tiếp cận các phần mềm phục vụ học tập giảng dạy là vấn đề bức thiết.

Các doanh nghiệp đã phối hợp với Chính phủ và các Trƣờng Đại học để giải quyết vấn đề :

- Doanh nghiệp phát hành phiên bản phần mềm dành riêng cho giáo dục
- ▶ Doanh nghiệp hỗ trợ cung cấp miễn phí cho Trường Đại học các phiên bản phần mềm đầy đủ.
- ≻Chính phủ, Nhà Trường hợp tác với doanh nghiệp cung cấp phần mềm cho giảng viên, sinh viên.
- Ngày 07/09/2015, Bộ giáo dục đưa ra Công văn "4583 /BGDBT-CTHSSV" về việc hợp tác với công ty Autodesk (Hoa Kỳ)
- Các Trường Đại học và sinh viên sẽ được cung cấp miễn phí một số phần mềm thiết kế của công ty.
- Một số phần mềm tiêu biểu : AutoCad , Maya, Revit ,Inventor…

### II) CÁC SẢN PHẨM CỦA AUTODESK

- . A AUTODESK: là một công ty đa quốc gia của Hoa Kỳ với dòng sản phẩm chính là các phần mềm thiết kế 2D và 3D dành cho kiến trúc, kỹ thuật xây dựng, truyền thông và giải trí
- Sản phẩm nổi tiếng nhất là AutoCad
- Autodesk đã phát triển một tập các giải pháp tạo mẫu kỹ thuật số (digital prototyping) vào năm 2014.

#### Trung Tâm Nguồn Lực Giáo Dục AUTODESK

- Đầu năm 2014, Autodesk thành lập "Trung tâm nguồn lực giáo dục" (Autodesk's Academic Resource Center – ARC) theo kế hoạch ConnectEd của TT Obama.
- Đối tƣợng hƣớng đến của trung tâm này là sinh viên và giảng viên các trường đại học.

# MỘT SỐ SẢN PHẤM MIỄN PHÍ

- AUTOCAD : version 2016 ,2015 , 2014
- MAYA : version 2016 ,2015 , 2014
- REVIT : version 2016 ,2015 , 2014
- INVENTOR: version 2016 ,2015 , 2014
- MUDBOX : version 2016 ,2015 , 2014

1.HƯỚNG ỨNG DỤNG CỦA MỘT SỐ SẢN PHẨM TRONG TRƯỜNG ĐẠI HỌC:

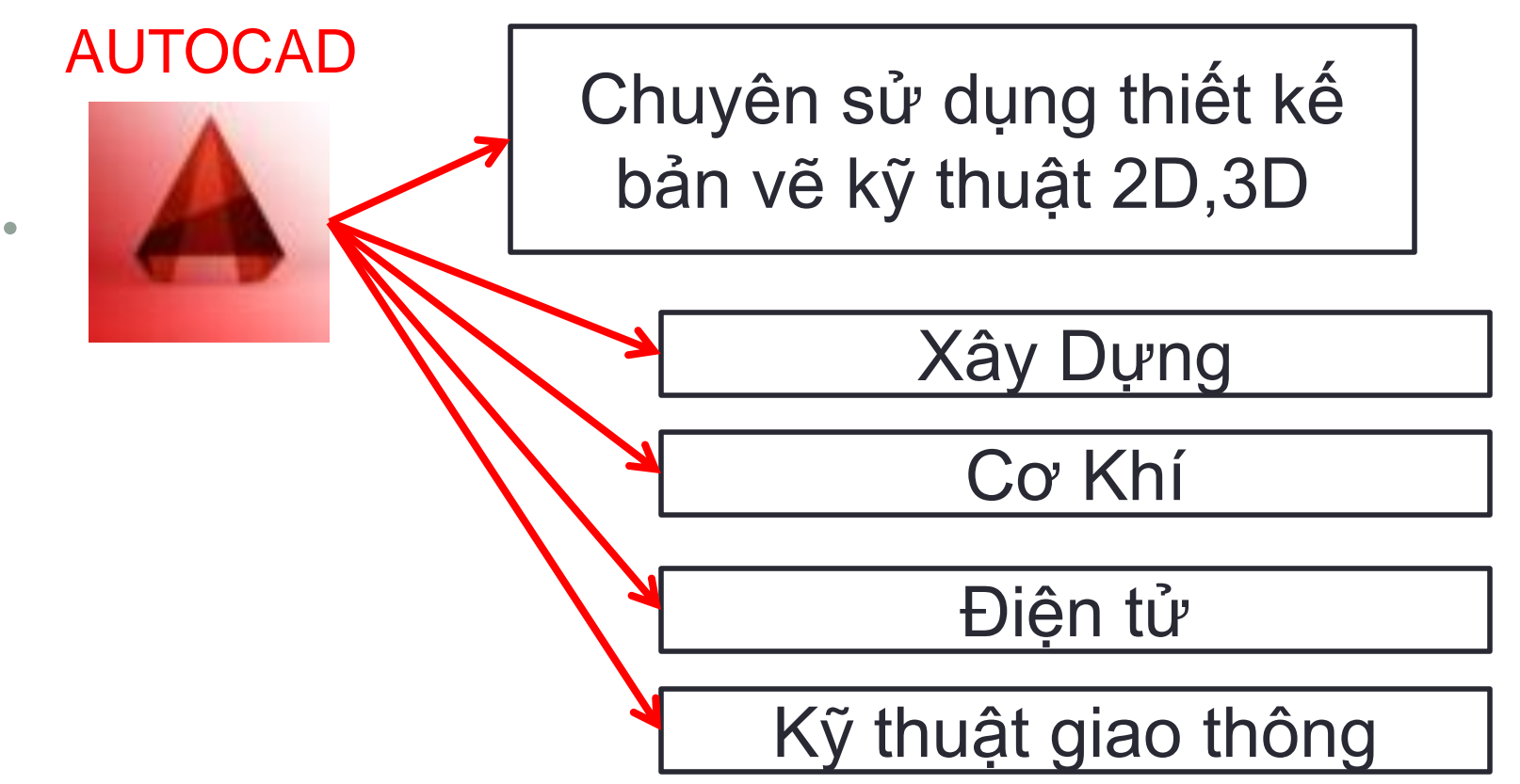

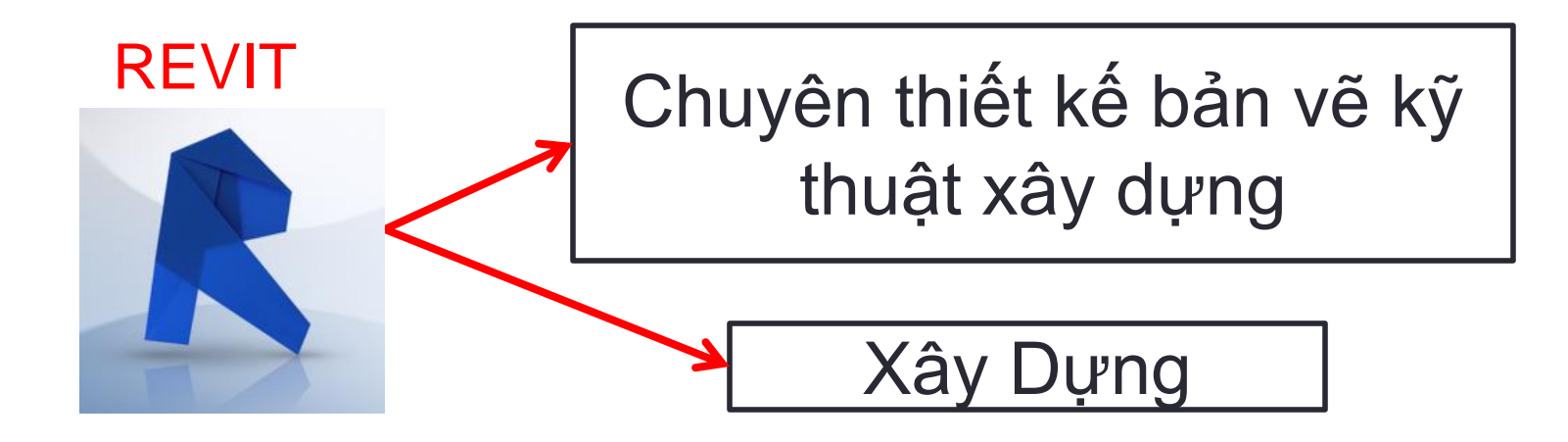

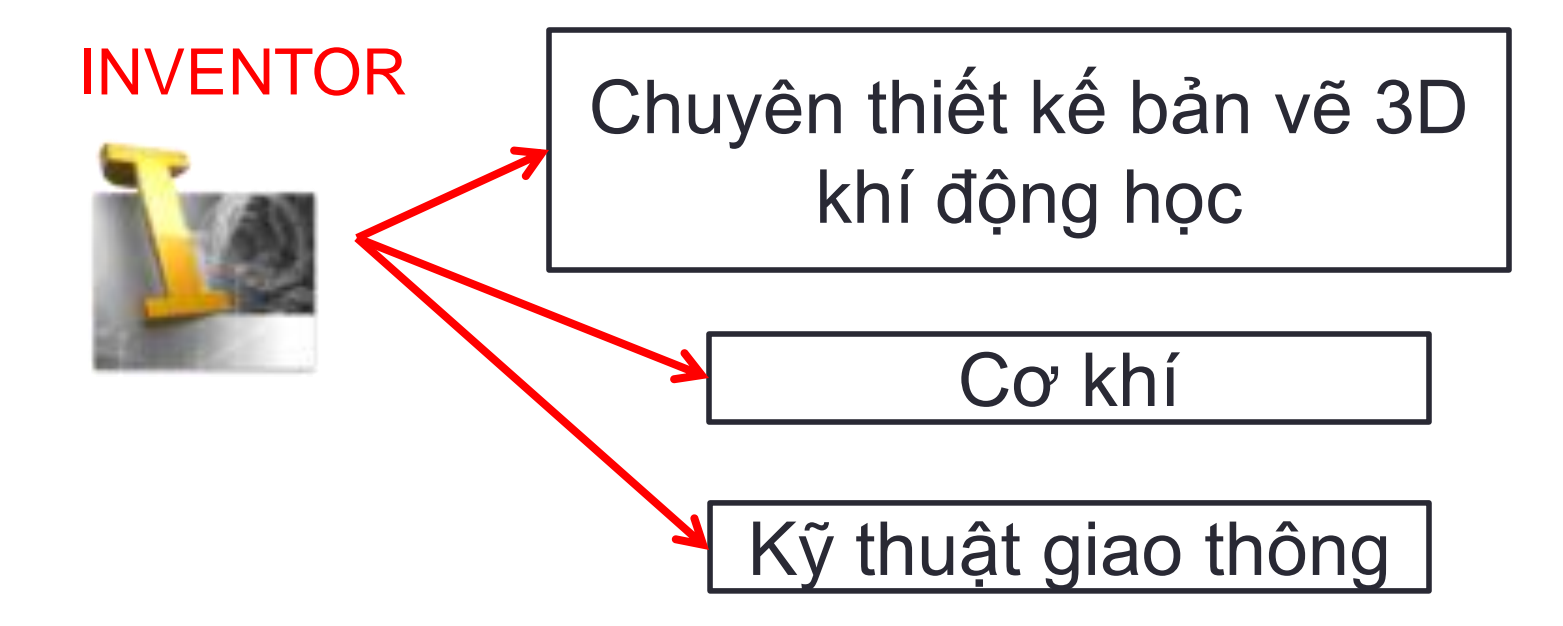

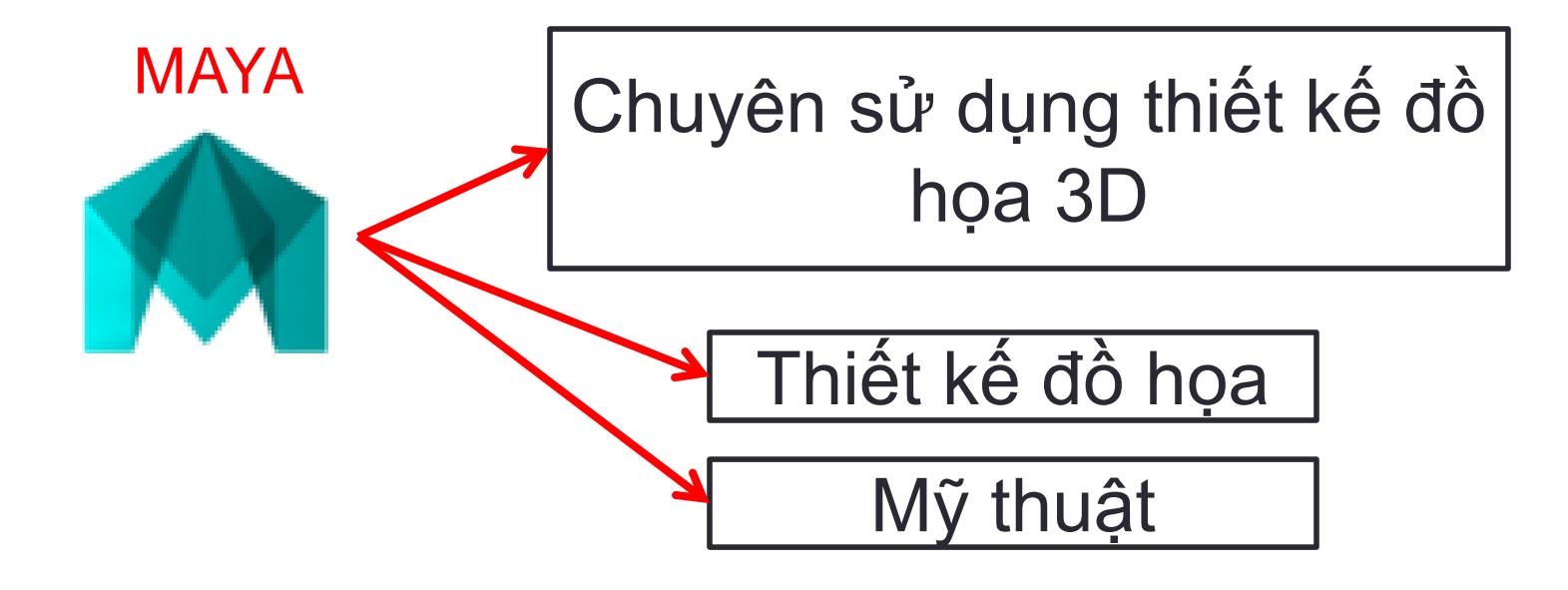

#### 2.ỨNG DỤNG TRONG KHOA ĐIỆN ĐIỆN TỬ AUTOCAD ELECTRICAL

Chuyên sử dụng thiết kế hệ thống điện

Thiết kế tủ điện, hệ thống chiếu sáng, sơ đồ trạm biến áp…

#### Một sơ đồ hệ thống điện dùng AUTOCAD ELECTRICAL

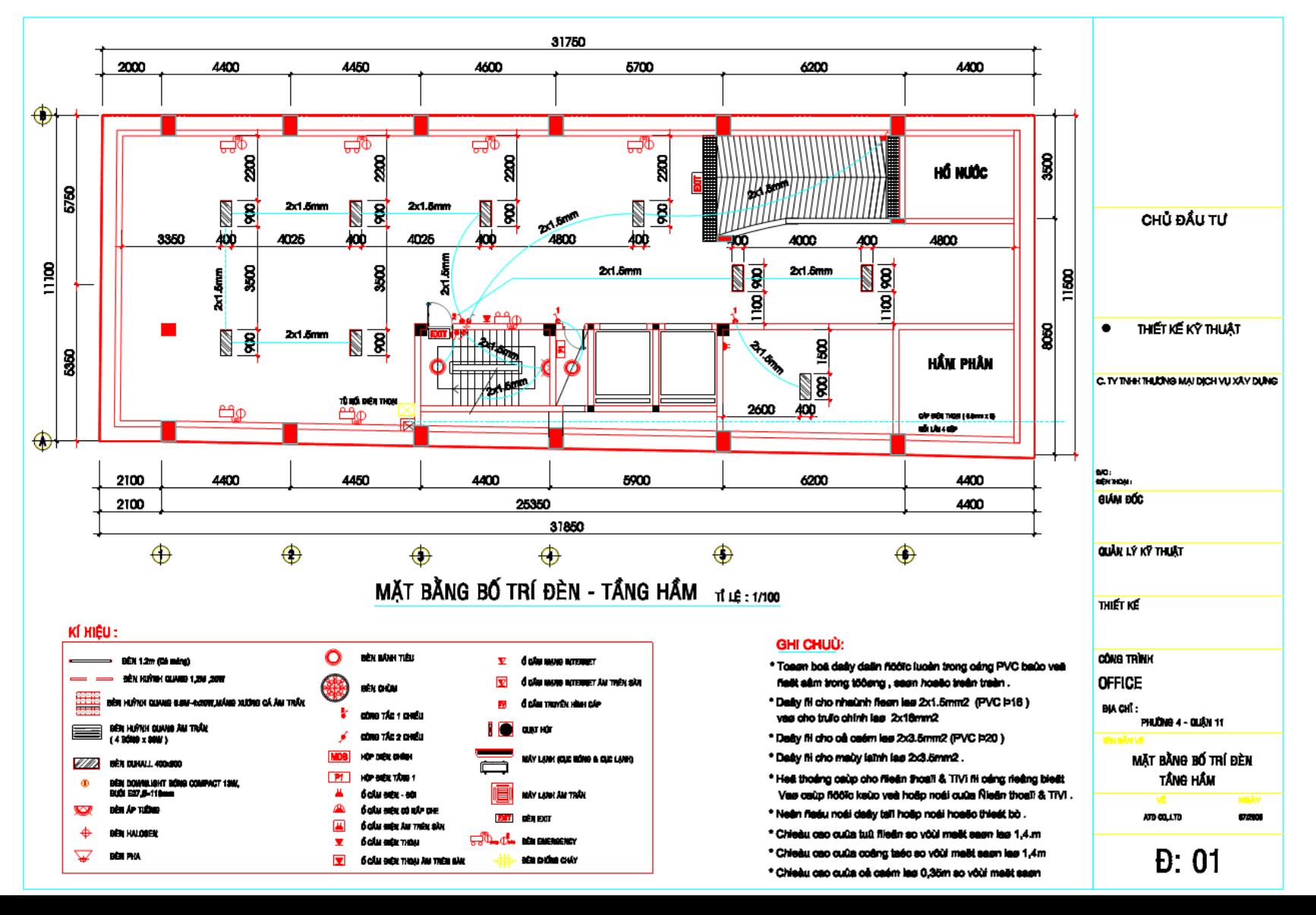

#### IV.QUY TRÌNH TẠO MỘT TÀI KHOẢN GIÁO DỤC TRÊN AUTODESK

• B1 : Truy cập : https://schools.autodesk.com/login/ - Click vào "GET STARTED"

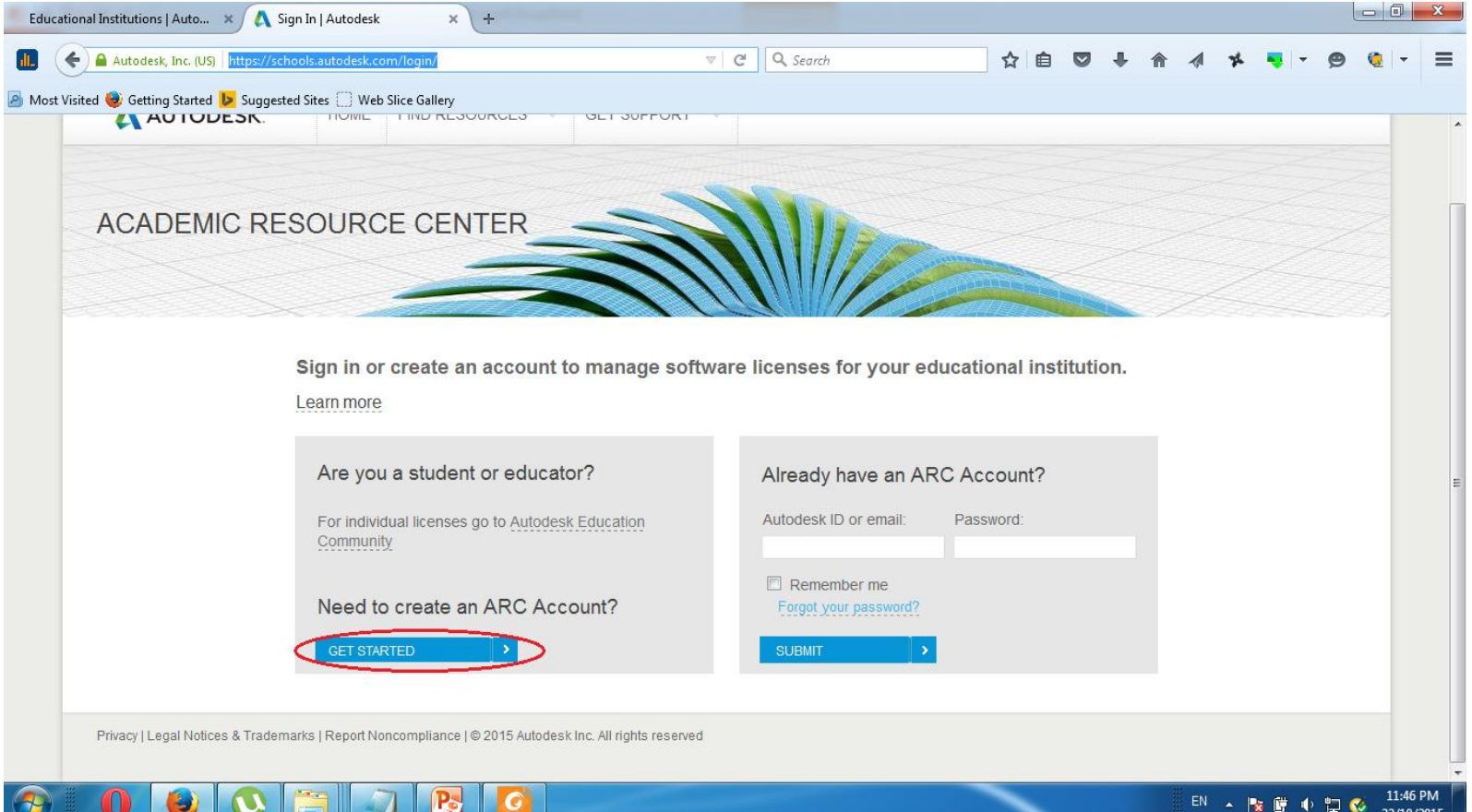

• B2 : Click chọn "CONTINUE" trên Popup hiện ra

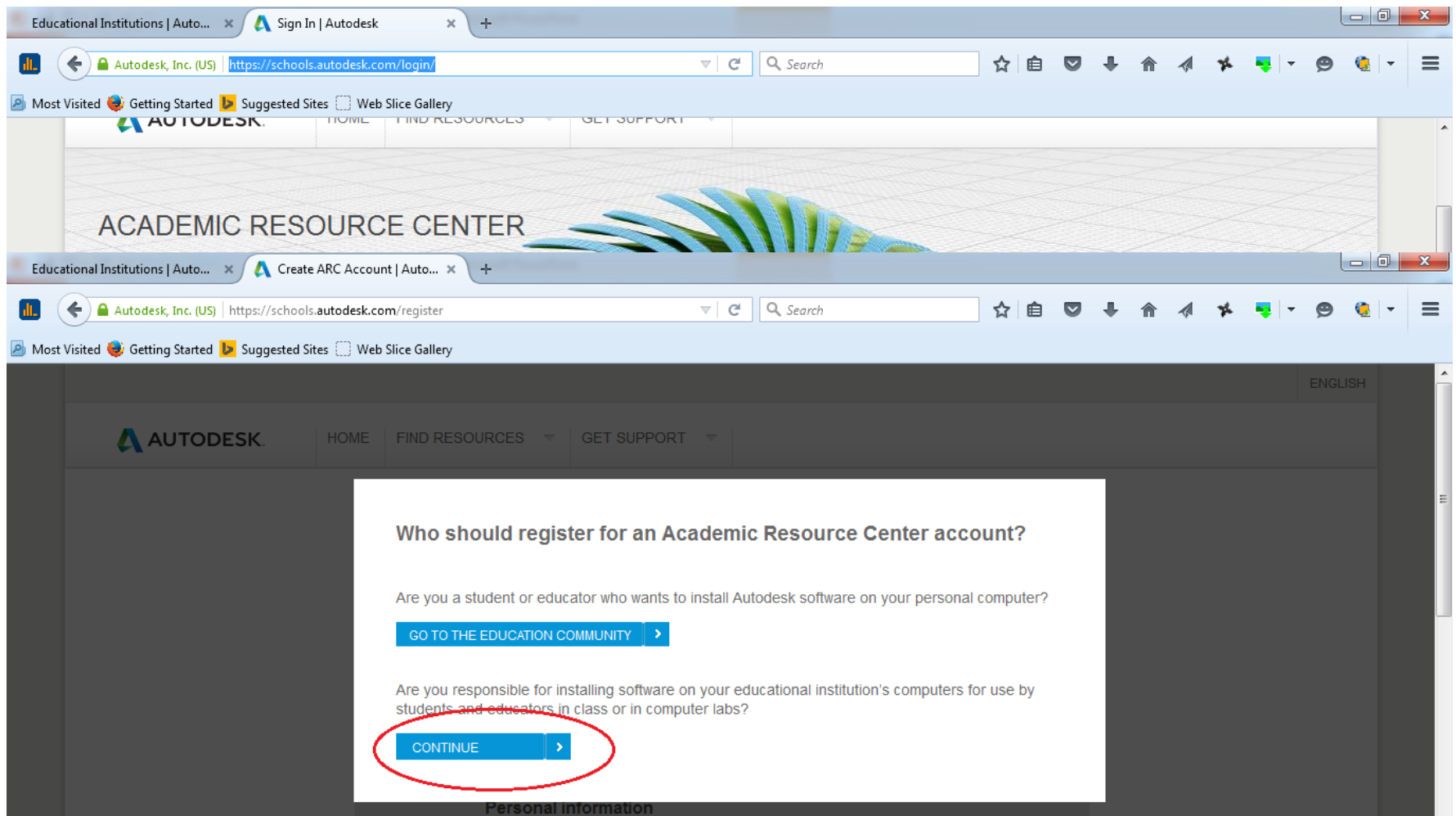

- B3 : Điền các thông tin cần thiết để tạo tài khoản :
	- $\triangleright$ Title : Mr/Ms
	- First Name : Tên
	- Last Name : Họ
	- Email : email ntu (có thể chọn email khác)
	- AutoDesk ID : Auto generated
	- Password : ít nhất 8 kí tự có cả chữ và số

Sau đó ta vào hộp mail email đăng kí kích hoạt tài khoản.

- B4: Sau khi kích hoạt tài khoản ta đăng nhập lại một lần nữa và cập nhật thông tin cơ sở giáo dục
- Country : Việt Nam
- State/Province : Khanh Hoa
- City : Nha Trang
- Type : Trường Đại Học∢
- Educational institution name : Nha Trang University
- School site URL : http://ntu.edu.vn
- Department name :Faculty of Electrical and Electronic **Engineering**
- Discipline : Electrical /Electronics
- Postal code : 650000
- Educational institution main phone number: +84.583831149

• B5: Sau khi cập nhật thông tin cơ sở giáo dục ta có thể bắt đầu download phần mềm miễn phí :

**Chọn license :**

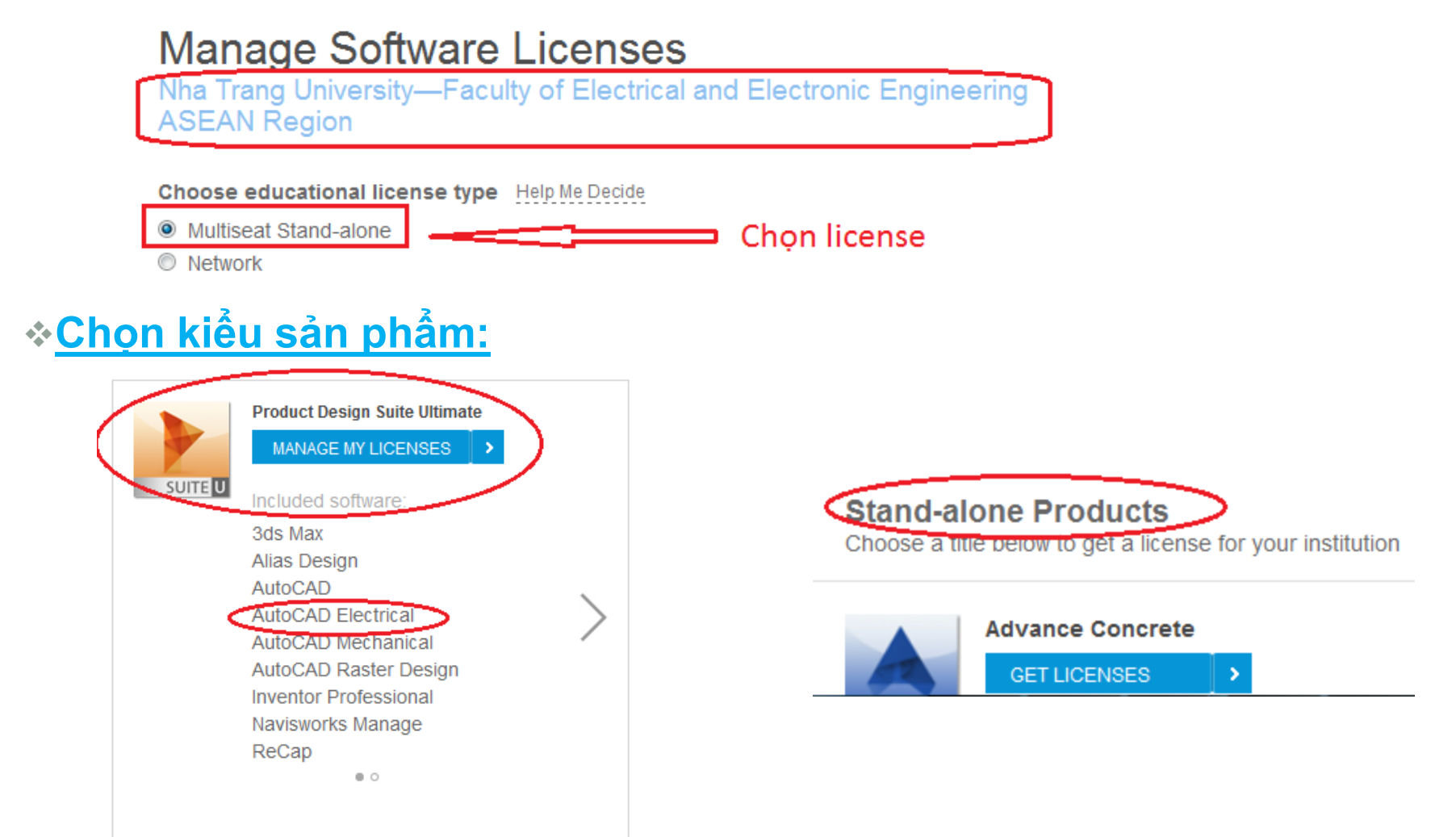

- Khi ta chọn sản phẩm dạng gói thì có hai phương án download là down nguyên bộ hoặc chọn một sản phẩm độc lập trong gói.
- Down trọn bộ :

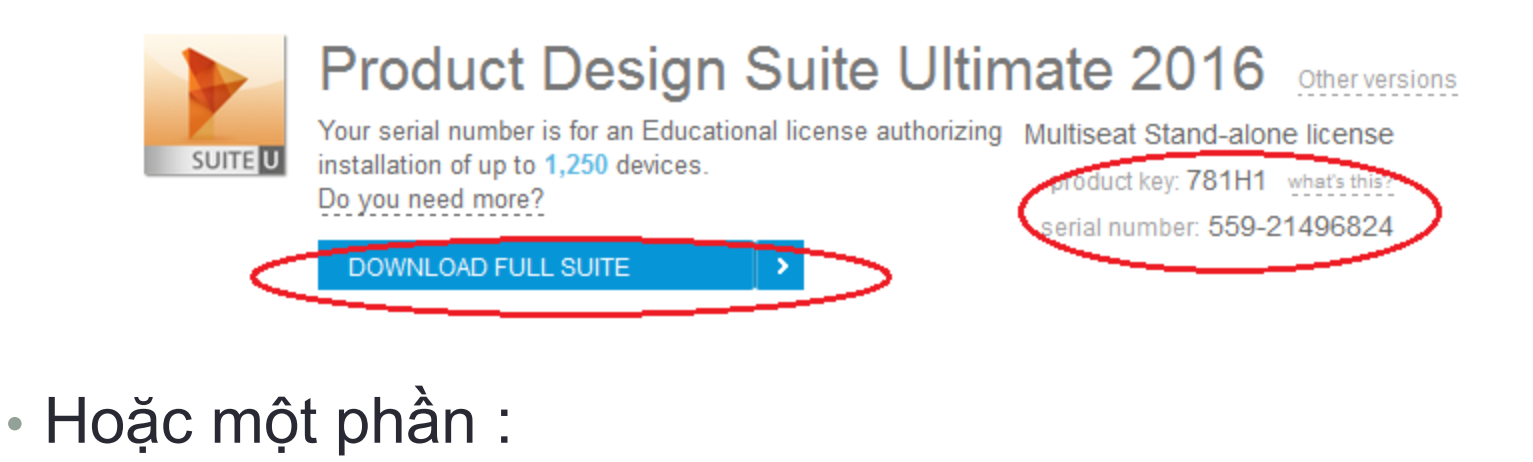

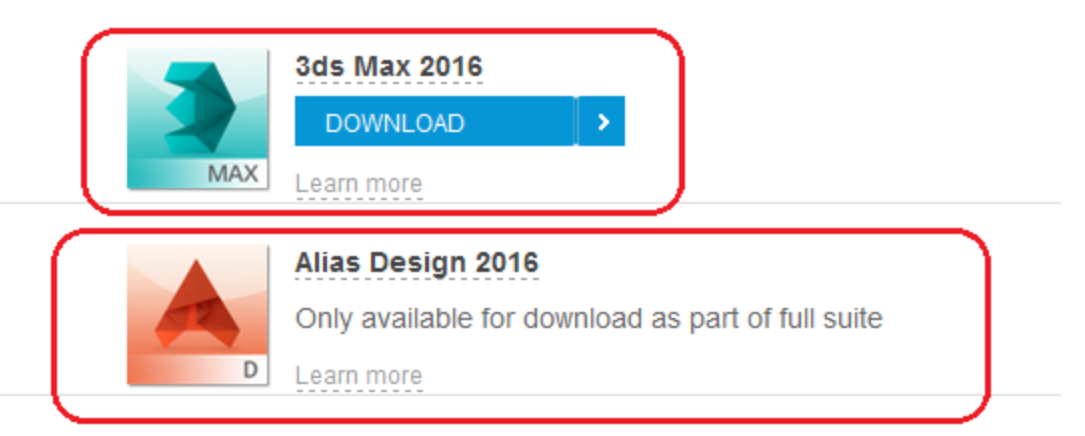